### AC 2011-1557: ONLINE INSTRUCTIONAL MATERIALS IN A HYBRID INTRODUCTORY ENGINEERING GRAPHICS COURSE: AN INVENTORY OF SOLID MODELING CONCEPTS

#### Theodore J. Branoff, North Carolina State University

Dr. Branoff is an Associate Professor in the Department of Mathematics, Science and Technology Education at North Carolina State University. A member of ASEE since 1987, he has served as Chair of the Engineering Design Graphics Division of ASEE and as Associate Editor in charge of paper reviews for the Engineering Design Graphics Journal. He is currently President of the International Society for Geometry and Graphics. Dr. Branoff's research interests include spatial visualization in undergraduate students and the effects of online instruction for preparing technology education teachers and engineers. Along with teaching courses in introductory engineering graphics, computer-aided design, descriptive geometry, and instructional design, he has conducted CAD and geometric dimensioning & tolerancing workshops for both high school teachers and local industry.

#### Eric N. Wiebe, North Carolina State University

ERIC N. WIEBE, Ph.D. Dr. Wiebe is an Associate Professor in the Graphic Communications Program at NC State University. He has authored or co-authored four texts on technical graphics and has been involved in Computer-Aided Design (CAD)/3-D modeling development and use since 1986. He has also worked on the integration of scientific visualization concepts and techniques into both secondary and post-secondary education. Dr. Wiebe is past editor of the Engineering Design Graphics Journal and has been a member of the EDG Division of ASEE since 1989.

#### Mark Anthony Shreve, North Carolina State University

Mark Shreve is a master's student in Technology Education within the Department of Mathematics, Science and Technology Education at North Carolina State University. His research interests include multimedia instruction and online learning through all levels of education. Along with completing his degree, Mark is also a graduate teaching assistant for the department's introductory engineering graphics course.

# **Online Instructional Materials in a Hybrid Introductory Engineering Graphics Course: An Inventory of Solid Modeling Concepts**

# Abstract

This paper reports on the continuing work on assessing the design and instructional effectiveness of a hybrid (mixed online and face-to-face) introductory engineering graphics course. Specifically, this paper examines the alignment of online and textbook-based instructional resources supporting constraint-based solid modeling—a core component of this course. An inventory is conducted of the key concepts in the online video resources supporting solid modeling concept instruction. The order and completeness of the inventory is compared with what is presented in the required textbook. A primary goal is to provide a mechanism for reviewing how our original instructional goals for learning constraint-based solid modeling is or is not being supported as we move course resources online. To that end, is higher order understanding of how constraint-based solid modelers work, and how one strategizes about part and assembly construction with appropriate design intent, being adequately supported? The results of this inventory is used to generate implications for future work in developing the course.

# Introduction

A hybrid version of GC120-Foundations of Graphics has been offered by the faculty in the STEM Education department at NC State University since the Fall 2007 semester. Originally the course had two face-to-face meetings per week. The revised course now has one face-to-face meeting, and students are expected to complete additional online material outside of class. The online materials consist of streaming media of voiced-over lectures, online assessments of the textbook material, solid modeling demonstrations, and sketching videos. Previous studies suggest that students had multiple strategies for making use of these online resources, and that these strategies had implications for learning outcomes on summative measures in the course  $1-5$ .

The next progression in evaluating the effectiveness of the course is to examine the resources supporting the solid modeling component of the course. When faculty first introduced constraintbased solid modeling into the course ten years ago, key concepts were identified and outlined for all instructors to follow. Since demonstrations were only conducted in a face-to-face setting, capturing what was actually presented to students across all sections of the course by different instructors was difficult. By placing the instructional resources online within a learning management system (LMS), what resources are now available to all students in the course is now verifiable. It is now possible to conduct a more thorough evaluation of the resources supporting solid modeling by examining the concepts presented in the online materials (i.e., video demonstrations) and compare them with those presented in the required textbook for the course.

The textbook for course, Fundamentals of Graphics Communication<sup>6</sup>, in principle contains all of the core concepts taught in the course. Historically, these concepts have been divided between more abstract concepts supported exclusively through lecture and concepts that could be translated into more "hands-on" lab-based activities. These later concepts primarily focus on the use and application of constraint-based solid modeling. These concepts include setting up template files, applying sketch relations (e.g., symmetric, tangent, horizontal, vertical, and collinear), adding dimensional constraints to sketches, applying end-conditions to features (e.g.,

blind, through-all, or up-to-next), patterning features, creating assemblies, and creating drawings. The inclusion of these topical concepts in the course have evolved through a combination of topdown (introduction because they were in the textbook) and bottom-up (this is what the software includes in its feature set) decision-making. These concepts, in theory, are to be supported by a combination of online video demonstrations, textbook readings, and voiced-over slide videos supporting the textbook. What has not been fully explored by the course is the mapping of lab activities—and the underlying concepts required to successfully complete the lab—and the supporting textbook and video demonstration resources. Key questions to be answered are:

- What is the alignment between the concepts presented in the videos and textbook?
- Is the sequencing of the concepts appropriate?
- Is there appropriate scaffolding of the concepts over the progression of the semester?

## Solid Modeling Concepts

Constraint-based solid modeling has been an integral, required part of GC120 since the spring 2001 semester. Faculty have continued to make improvements to the solid modeling tutorials over the last 9 years, which initially consisted of printed handouts. In 2002 handouts were replaced with web pages with screen captures of key steps in the assignment. Streaming video demonstrations replaced these static web pages in 2007. Although faculty have informally identified key concepts that need to be covered in the course based on textbook concepts and industry practice, a formal inventory of concepts has not yet been completed. Similarly, such a detailed inventory has not been identified in the published literature. For example, Hartman<sup>7</sup> looked at the CAD curriculum, but only in relation with regards to what topical concepts concerning surface modeling might be added to a typical CAD course. Bertozzi and colleagues<sup>8</sup> looked at a three-semester course sequence, but with that scope were only able to provide a coarse-grained overview of the concepts covered (including many that were not specifically about constraint-based modeling).

While some may consider these "skills" rather than "concepts," because these ideas are independent of a particular software package and require higher-level conceptual understanding and strategic application of what makes a constraint-based solid-modeling tool function, we still consider these concepts. Because of this definition, we separate those skills/concepts specific to the SolidWorks software package from the more general concepts. To begin this process, the researchers examined the 17 videos that directly support instruction in the course. These videos are a core component of the course and students are expected to use them to complete required assignments. The videos are listed in Table 1. Since the content of the first video (Overview of SolidWorks) was covered in the face-to-face section of the class, Moodle data was not available for analysis. Next, an inventory of the concepts was completed, which included explicit concepts that were explained and demonstrated as well as implicit concepts that were just performed. After an initial list was compiled and refined by the researchers, eighty concepts were identified and categorized. Table 2 displays the list of concepts by modeling categories.

| Number                  | Video Name                                            |
|-------------------------|-------------------------------------------------------|
|                         | Overview of SolidWorks                                |
| $\mathfrak{2}$          | Copying SolidWorks Template Files                     |
| 3                       | Creating a simple rectangular prism                   |
| $\overline{\mathbf{4}}$ | Creating object 93                                    |
| 5                       | Modeling the ANGLE BRACKET                            |
| 6                       | Modeling the ROD GUIDE                                |
| $\tau$                  | Modeling the HINGED CATCH                             |
| $8\,$                   | Creating a drawing of the HINGED CATCH                |
| 9                       | Modeling the PISTON CAP                               |
| 10                      | Modeling the STOP BASE                                |
| 11                      | Creating a drawing of the STOP BASE                   |
| 12                      | Modeling the ARBOR SUPPORT                            |
| 13                      | Creating a drawing of the ARBOR SUPPORT               |
| 14                      | Modeling and creating a drawing of the CENTER SUPPORT |
| 15                      | Modeling and creating a drawing of the LONG SUPPORT   |
| 16                      | Creating the CLAMP Assembly                           |
| 17                      | Creating an exploded view of the CLAMP Assembly       |

Table 1. Solid Modeling Videos.

Table 2. Concepts Covered in the Solid Modeling Videos.

| Concepts Addressed in the<br>Solid Modeling Videos | Number of Concepts<br>Per Concept Category |
|----------------------------------------------------|--------------------------------------------|
| SolidWorks Specific Concepts                       | 4                                          |
| <b>Modeling General Concepts</b>                   | 3                                          |
| Sketch                                             | 15                                         |
| Relations                                          | 10                                         |
| Features                                           | 11                                         |
| Dimensions                                         | 16                                         |
| Assembly                                           | 4                                          |
| <b>Mates</b>                                       | 5                                          |
| Drawing                                            | 9                                          |
| View                                               | 3                                          |
| <b>TOTAL</b>                                       | 80                                         |

In addition to the concepts covered in the demonstration videos, an analysis was made of the concepts covered in the required textbook<sup>6</sup> for the course (Table 3). To assess coverage (e.g., concepts in the textbook not covered in the videos), the textbook concepts were compared to the concepts covered in the videos (Table 4). The reverse of the coverage analysis in Table 3, what concepts were covered in the video that were not covered to some degree in the textbook, was

conducted. This analysis revealed that the first concept category in Table 2 (SolidWorks Specific Concepts) was the only category not touched on in the textbook at all. In addition, some software-specific demonstrations of geometry creation and drawing notation were also not represented directly in the text. Table 5 provides a more detailed explanation of the concept categories and the mapping between video demonstration concept categories and textbook sections.

| <b>Section Number</b> | <b>Section Name</b>                            |  |
|-----------------------|------------------------------------------------|--|
| 3.8                   | Constraining Profile Geometry for 3-D Modeling |  |
| 4.4                   | <b>Model Planning</b>                          |  |
| 4.5                   | <b>Feature Definition</b>                      |  |
| 4.5.1                 | <b>Features from Generalized Sweeps</b>        |  |
| 4.5.2                 | <b>Construction Geometry</b>                   |  |
| 4.5.3                 | Sketching the Profile                          |  |
| 4.5.4                 | Completing the Feature Definition              |  |
| 4.5.5                 | <b>Feature Planning Strategies</b>             |  |
| 4.6.2                 | <b>Editing Feature Properties</b>              |  |
| 4.7                   | <b>Duplicating Part Features</b>               |  |
| 4.8                   | Viewing the Part Model                         |  |
| 4.8.1                 | View Camera Operation                          |  |
| 5.1                   | Projection Theory                              |  |
| 5.2                   | <b>Multiview Projection Planes</b>             |  |
| 5.4                   | The Six Principal Views                        |  |
| 5.5                   | Mulitview Sketching                            |  |
| 5.6                   | <b>View Selection</b>                          |  |
| 6.1                   | <b>Auxiliary View Projection Theory</b>        |  |
| 6.2                   | <b>Auxiliary View Classifications</b>          |  |
| 8.1                   | <b>Sectioning Basics</b>                       |  |
| 8.2                   | <b>Cutting Plane Lines</b>                     |  |
| 8.3                   | <b>Section Line Practices</b>                  |  |
| 8.4.1                 | <b>Full Sections</b>                           |  |
| 9.1                   | Dimensioning                                   |  |
| 9.3                   | <b>Detail Dimensioning</b>                     |  |
| 9.4                   | Dimensioning Technique                         |  |
| 11.1                  | <b>Assembly Modeling</b>                       |  |
| 11.3                  | <b>Working Drawings</b>                        |  |
| 11.3.2                | <b>Assembly Drawings</b>                       |  |
| 11.3.5                | <b>Title Blocks</b>                            |  |
| 11.3.10               | <b>Scale Specifications</b>                    |  |
| 11.4                  | <b>Standard Parts</b>                          |  |

Table 3. Textbook Sections Containing Material from the SolidWorks<sup>TM</sup> Videos.

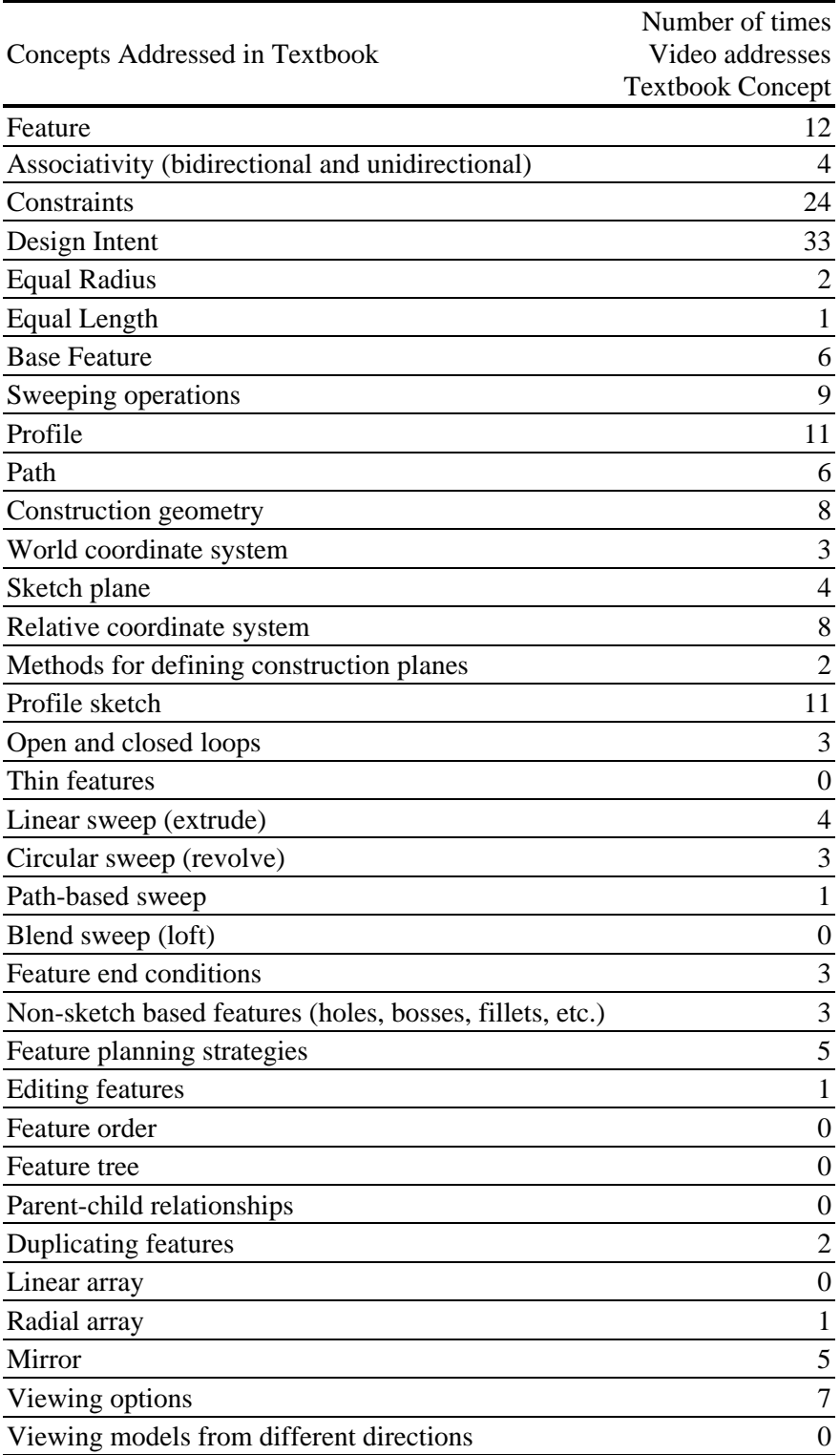

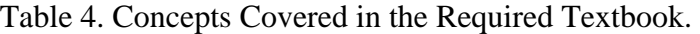

| <b>Concept Category</b>             | <b>Concepts</b>                                                                                                    | <b>Textbook Sections</b>                                                                                                    |
|-------------------------------------|----------------------------------------------------------------------------------------------------|----------------------------------------------------------------------------------------------------|
| SolidWorks General<br>Concepts      | Selecting a surface, changing the material,<br>sketching on a newly created reference plane,<br>setting up template files                                                                                                    | 4.5.2, 11.3<br><b>Construction Geometry</b><br><b>Working Drawings</b>                                                                                                    |
| <b>Modeling General</b><br>Concepts | Planning part orientation, feature end<br>conditions, selecting default workplanes                                                                                                    | 4.4, 4.5.2, 4.5.4, 4.8, 5.4<br><b>Model Planning</b><br><b>Construction Geometry</b><br>Completing the Feature Definition<br>Viewing the Part Model<br>The Six Principal Views                                                                                                    |
| Sketch                              | Creating the following: centered rectangle,<br>line, center line, circle, new sketch, sketch<br>fillet, construction circle. Fully defining<br>sketches. Converting entities. Geometry to<br>define a reference plane. Hole Wizard<br>sketches.                                                                                                    | 3.8, 4.4, 4.5.1, 4.5.2, 4.5.3, 4.5.5<br><b>Constraining Profile Geometry</b><br><b>Model Planning</b><br>Features from Generalized Sweeps<br><b>Construction Geometry</b><br>Sketching the Profile<br><b>Feature Planning Strategies</b>                                                      |
| Relations                           | Adding the following relations: vertical,<br>horizontal, coincident, midpoint, symmetric,<br>collinear, equal, tangent, parallel, concentric                                                                                                    | 3.8, 4.5.2<br><b>Constraining Profile Geometry</b><br><b>Construction Geometry</b>                                                                                                    |
| Features                            | Extruded boss-base, cut-extrude, revolved<br>boss-base, revolved cut, changing extrude<br>distance, midplane extrude, up-to-next<br>extrude, fillet, circular pattern, reference<br>plane, Hole Wizard                                                                                                    | 3.8, 4.5.1, 4.5.2, 4.5.4, 4.6.2, 4.7, 11.4<br><b>Constraining Profile Geometry</b><br>Features from Generalized Sweeps<br><b>Construction Geometry</b><br>Completing the Feature Definition<br><b>Editing Feature Properties</b><br><b>Duplicating Part Features</b><br><b>Standard Parts</b> |
| Dimensions                          | Smart Dimension: length of line; distance<br>between arcs or circles; diameter; distance<br>between lines; angle between lines; radius;<br>distance between line and arc. Adding a note.<br>Adding a diameter to a revolved sketch.<br>Changing the properties to MAX or MIN.<br>Insert-Model Items. Adding dimensions to a<br>drawing. Modifying extension lines. Moving<br>dimensions. Removing parentheses from<br>reference dimensions. Rotating center marks. | 3.8, 9.1, 9.3, 9.4<br><b>Constraining Profile Geometry</b><br>Dimensioning<br><b>Detail Dimensioning</b><br>Dimensioning Technique                                                                                                    |
| Assembly                            | Order of files in an assembly. Adding new<br>parts to an assembly. Exploded views. Moving<br>parts in an exploded view.                                                                                                    | 11.1, 11.3.2<br><b>Assembly Modeling</b><br><b>Assembly Drawings</b>                                                                                                    |
| Mates                               | Coincident, distance, concentric and parallel<br>mates. Adding mates between default planes.                                                                                                    | 11.1<br><b>Assembly Modeling</b>                                                                                                    |

Table 5. Detailed mapping of concepts between video concept category and textbook sections

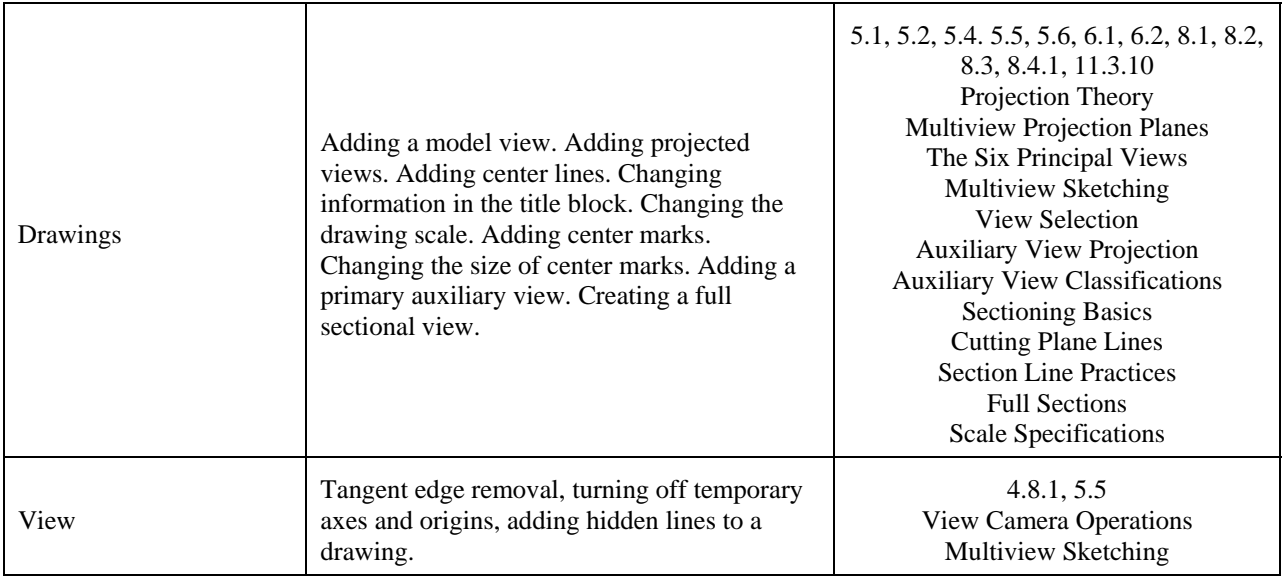

To address the appropriate scaffolding of the concepts, a table was created (Table 6) listing the measurable concepts in the videos and indicating whether they were present in a particular video. This method of presenting the data shows how many times individual concepts are presented during the semester and helps faculty see where gaps may exist for reinforcing the concepts.

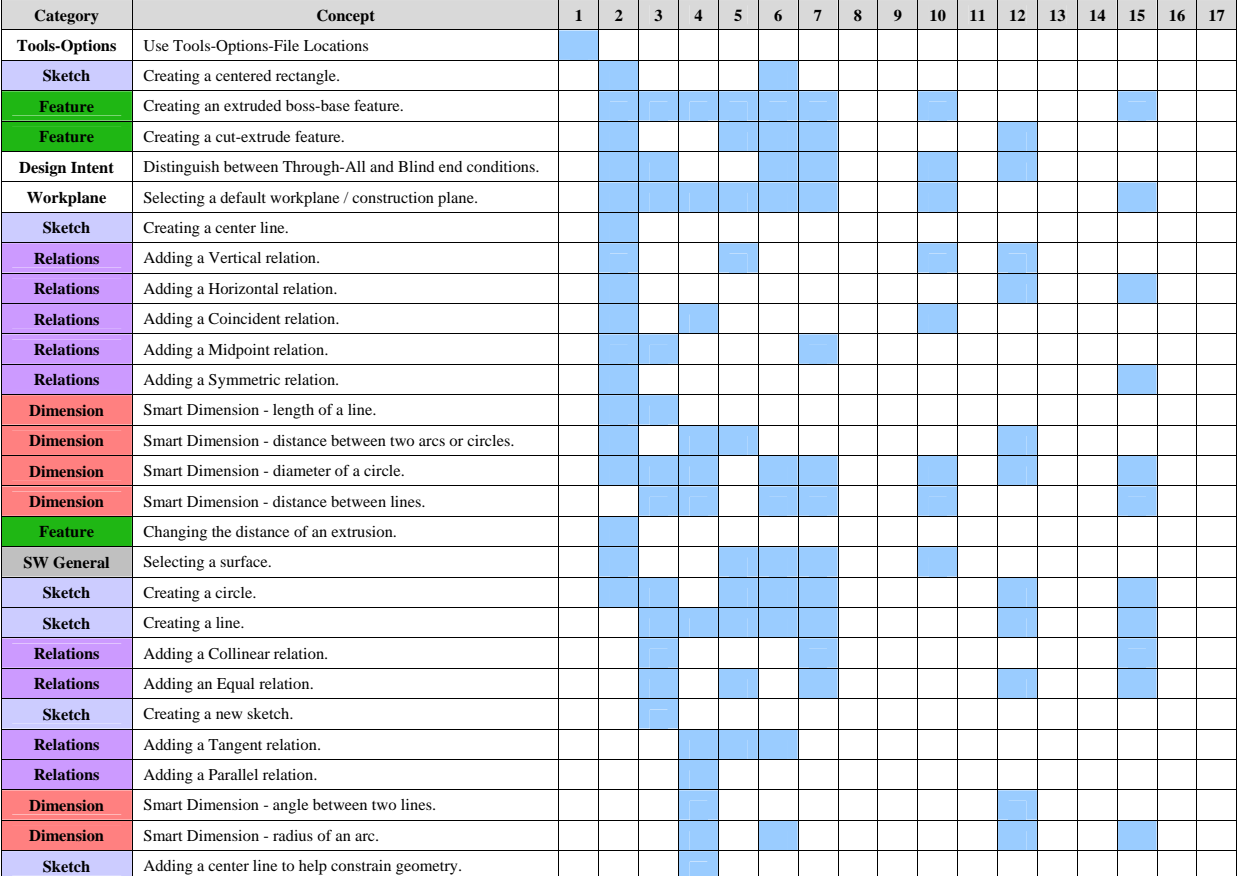

Table 6. Scaffolding of Concepts over the Tutorials.

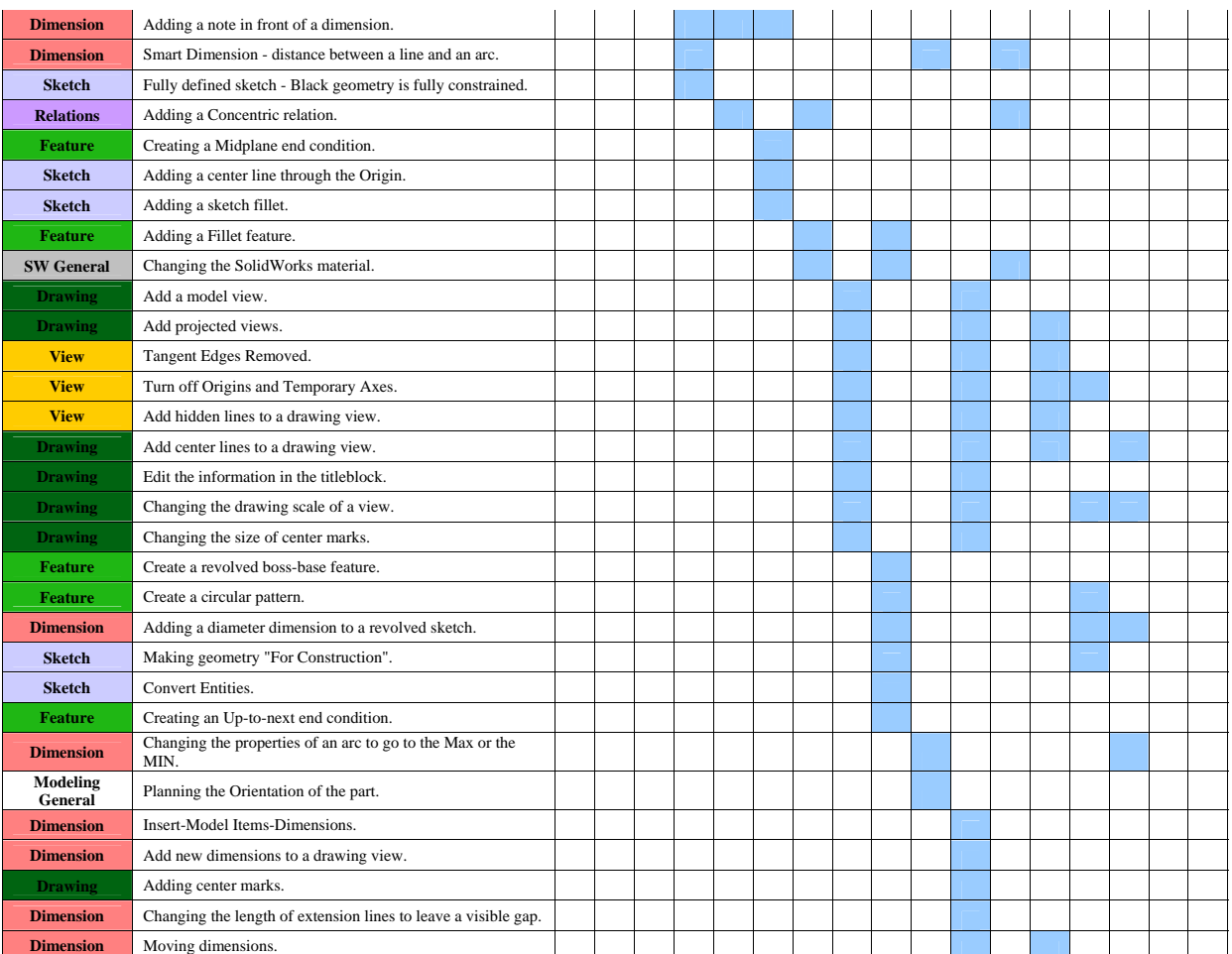

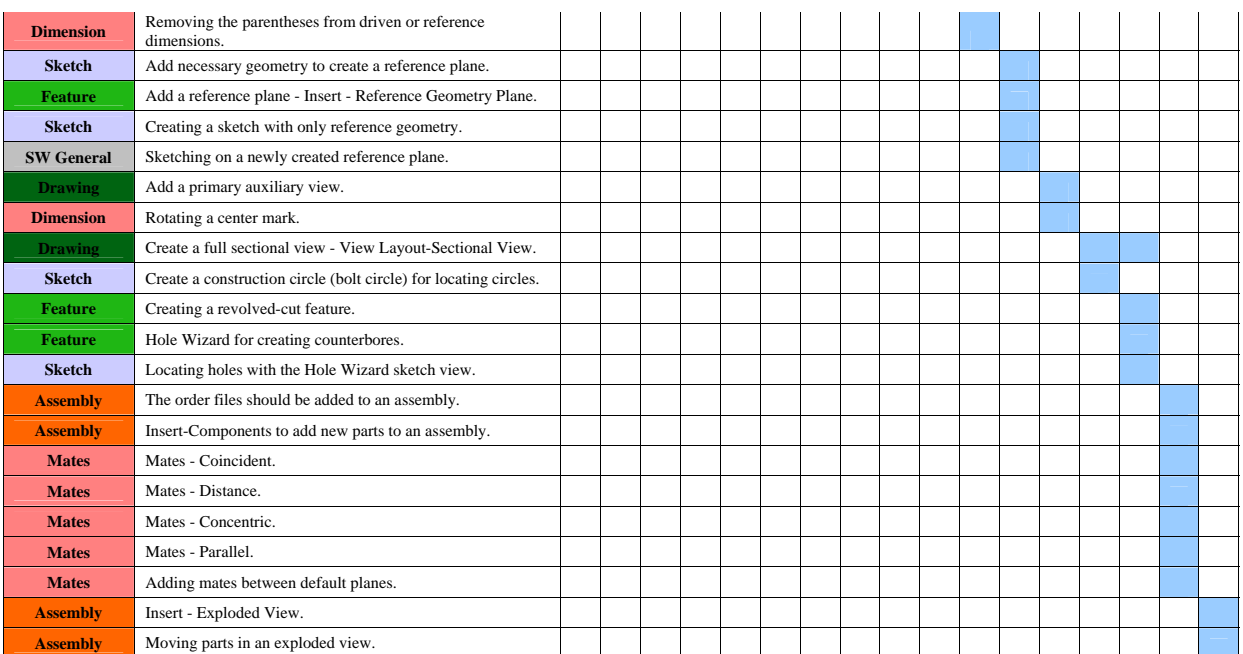

### Summary

This paper has provided a useful example of a how a systematic analysis of curriculum-to textbook-to video tutorial mapping can reveal how, if at all, key concepts in the curriculum are being supported by textbook readings, video tutorial demonstrations, both, or neither. In addition, how these concepts are presented and reinforced over time in the course, provides some sense as to whether an appropriate level of scaffolding and reinforcement is being provided. As one would expect, the textbook concepts tend to be general enough to apply to any constraintbased computer-aided design program. That is, the textbook attempts to focus as a higher level than specific commands to manipulate software and instead focus on general concepts of constraint-based modeling. In contrast, although some of the concepts covered in the online video demonstrations are general enough to apply to other programs, most are specific to SolidWorks<sup>TM</sup>. That is, the videos provide concrete demonstration of the concepts presented in the textbook along with software-specific instructions not relevant for textbook presentation. The mapping of concepts over the weeks of the semester revealed that a block of core concepts were presented early and repeated over the course of a few weeks along with, at times scatter reinforcement in later weeks. Later, more advanced concepts, tended to be introduced once and not reinforced. Follow-on research will investigate more the learning implications behind the distribution of instructional support of the key concepts identified in this analysis.

### References

- 1. Branoff, T. J. (April, 2007). Online, pre-instructional questioning strategies: Do formative evaluations correlate with end-of-course summative evaluations in engineering graphics courses? *Paper presented at the 2007 Southeastern Section Meeting the American Society for Engineering Education, Louisville, Kentucky,*  April 1-3, 2007.
- 2. Branoff, T. J., & Wiebe, E. N. (June, 2008). Face-to-face, hybrid or online?: Issues faculty face in redesigning an introductory engineering graphics course. *Proceedings of the 2008 Annual Meeting of the American Society for Engineering Education, Pittsburgh, Pennsylvania,* June 22-25, 2008.
- 3. Branoff, T. J. (June, 2009). Large course redesign: Revising an introductory engineering graphics course to move from face-to-face to hybrid instruction. *Proceedings of the 2009 Annual Meeting of the American Society for Engineering Education, Austin, Texas,* June 14-17, 2009.
- 4. Branoff, T. J. & Mapson, K. (April, 2009). Large course redesign: Moving an introductory engineering graphics course from face-to-face to hybrid instruction. *Paper presented at the 2009 Southeastern Section Meeting the American Society for Engineering Education, Marietta, Georgia, April 5-7, 2009.*
- 5. Branoff, T. J. &, Kelly, W. F. (October, 2009). Blended instruction in an introductory engineering graphics course. *Proceedings of the 64th Midyear Conference of the Engineering Design Graphics Division of the American Society for Engineering Education*, *Erie, Pennsylvania,* October 14-16, 2009.
- 6. Bertoline, G. R., Wiebe, E. N., Hartman, N. W., & Ross, W. A. (2011). *Fundamental of Graphics Communication.* New York, NY: McGraw-Hill.
- 7. Hartman, N. W. (2005). Integrating Surface Modeling into the Engineering Design Graphics Curriculum. *Engineering Design Graphics Journal, 70*(1).
- 8. N. Bertozzi, C. H., J. Rought, C. Staniunas (2007). Implementation of a Three-Semester Concurrent Engineering Design Sequence for Lower-Division Engineering Students. *Engineering Design Graphics Journal, 71*(1).